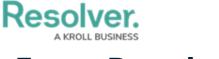

## **Force Broadcast**

Last Modified on 05/09/2022 1:10 pm EDT

Announcements do not appear in the Portal until their **Start Date Time** matches the current date and time, but you can force an announcement to appear in advance.

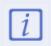

The **Administrator (Incident Management)** user group can view incident objects and create library objects only. It is not to be confused with the Core Administrator, who can add users.

## To display an announcement before its Start Date Time:

- 1. Log into a user account from the **Administrator (Incident Management)** user group.
- 2. Click the dropdown in the nav bar > Library.

| :RESOLVER           |   |
|---------------------|---|
| Home                | ~ |
| Home                |   |
| Portal              |   |
| Incident Management |   |
| Reports             |   |
| Library             |   |

The Library application in the nav bar.

3. Click the **Announcements** activity.

| :RESOLV | /ER                                      |                         | ⊕ ( <b>Q</b> |        | 0             | 00       |        | තු | ?    | Ω |
|---------|------------------------------------------|-------------------------|--------------|--------|---------------|----------|--------|----|------|---|
| Library | ~                                        | Org Structure           | Locations    | People | Organizations | Vehicles | Assets |    |      |   |
| Annound | cements                                  |                         |              |        |               |          |        |    |      |   |
| Announ  | cements                                  |                         |              |        |               |          |        |    |      |   |
| + NEW   | ANNOUNCEMENT                             |                         |              |        |               |          |        |    |      |   |
| Announ  | cements                                  |                         |              |        |               |          |        |    |      |   |
| A-1     | Fire Drill<br>We will be conducting a Fi | re Drill today at 1 pm. |              |        |               |          |        | Ac | tive |   |
| A-2     | Staff Holiday                            |                         |              |        |               |          |        | D  | raft |   |
|         |                                          |                         |              |        |               |          |        |    |      |   |

The Announcements activity in the Library application.

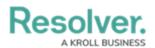

- 4. Click the announcement you want to broadcast.
- 5. Click **Force Broadcast** to display the announcement in the **Portal**.

| Structure Locations | File or URL              |                                                                               |                                                                       |
|---------------------|--------------------------|-------------------------------------------------------------------------------|-----------------------------------------------------------------------|
|                     | File or URL              |                                                                               |                                                                       |
|                     | D                        |                                                                               |                                                                       |
| ~                   |                          | orag files here or click to select<br>or<br>Click to add a web link to a file |                                                                       |
| ~                   |                          |                                                                               |                                                                       |
|                     | Modified By              | <b>Modified On</b><br>2019-12-04                                              |                                                                       |
|                     |                          | PENDING START                                                                 |                                                                       |
|                     |                          | FORCE BROADCAS                                                                | т                                                                     |
|                     | <b>ted On</b><br>∋-12-04 | ted On Modified By                                                            | ted On Modified By Modified On<br>9-12-04 2019-12-04<br>PENDING START |

The Force Broadcast button on the Announcement Review form.